When using Google Docs - your students must use FIREFOX as the browser (please ignore the fact that the samples are in Safari, the kids need to use Firefox) and go to this address: **http://newberg.k12.or.us/students.** This will get them into their gmail and docs, etc.

When printing from Google Docs the students should click on the File>Print menu in Google Docs - not up at the top in Firefox.

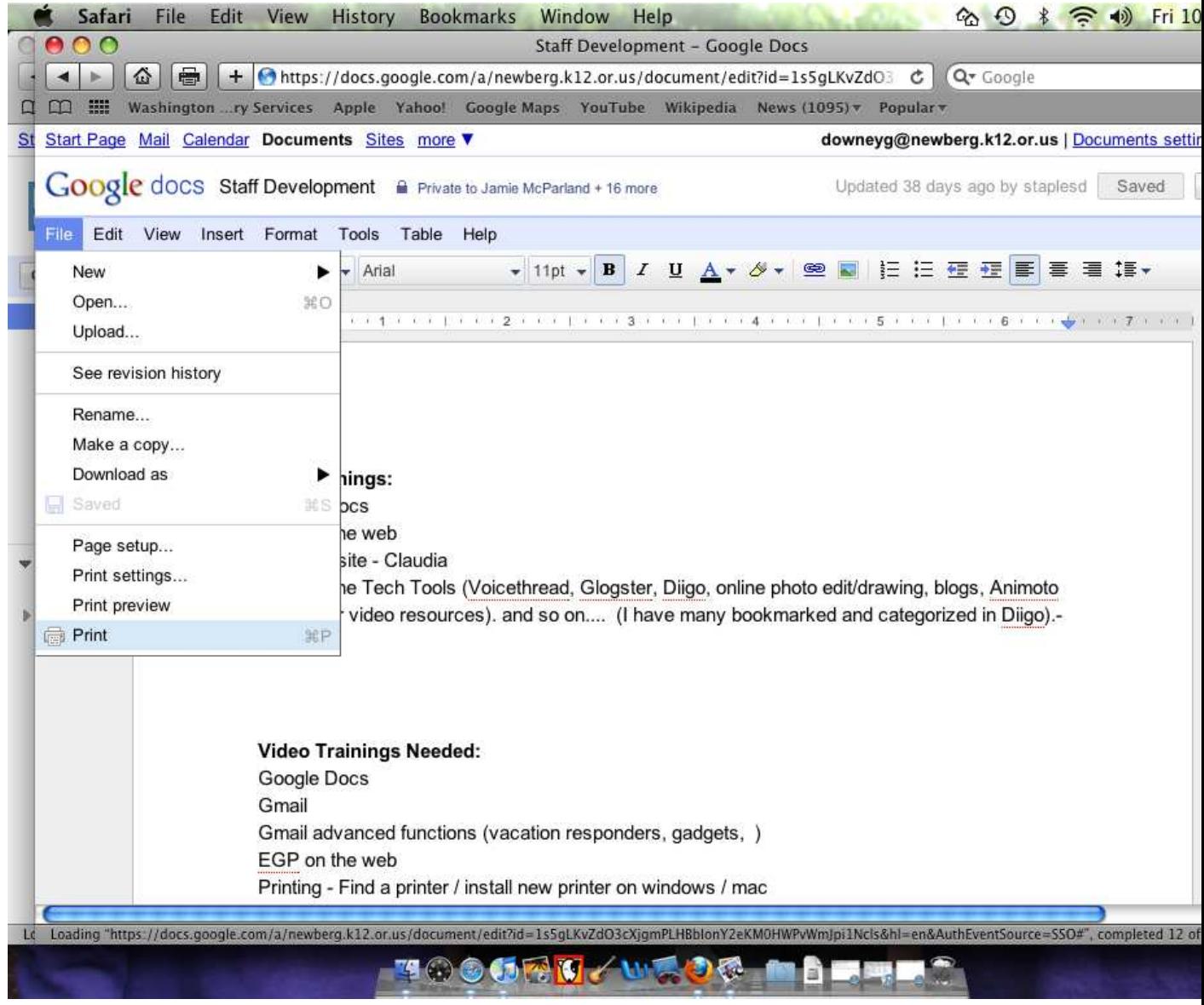

 Then the student will see a nice PDF version of the document and it can be printed from the top menu bar where it says

## Preview.

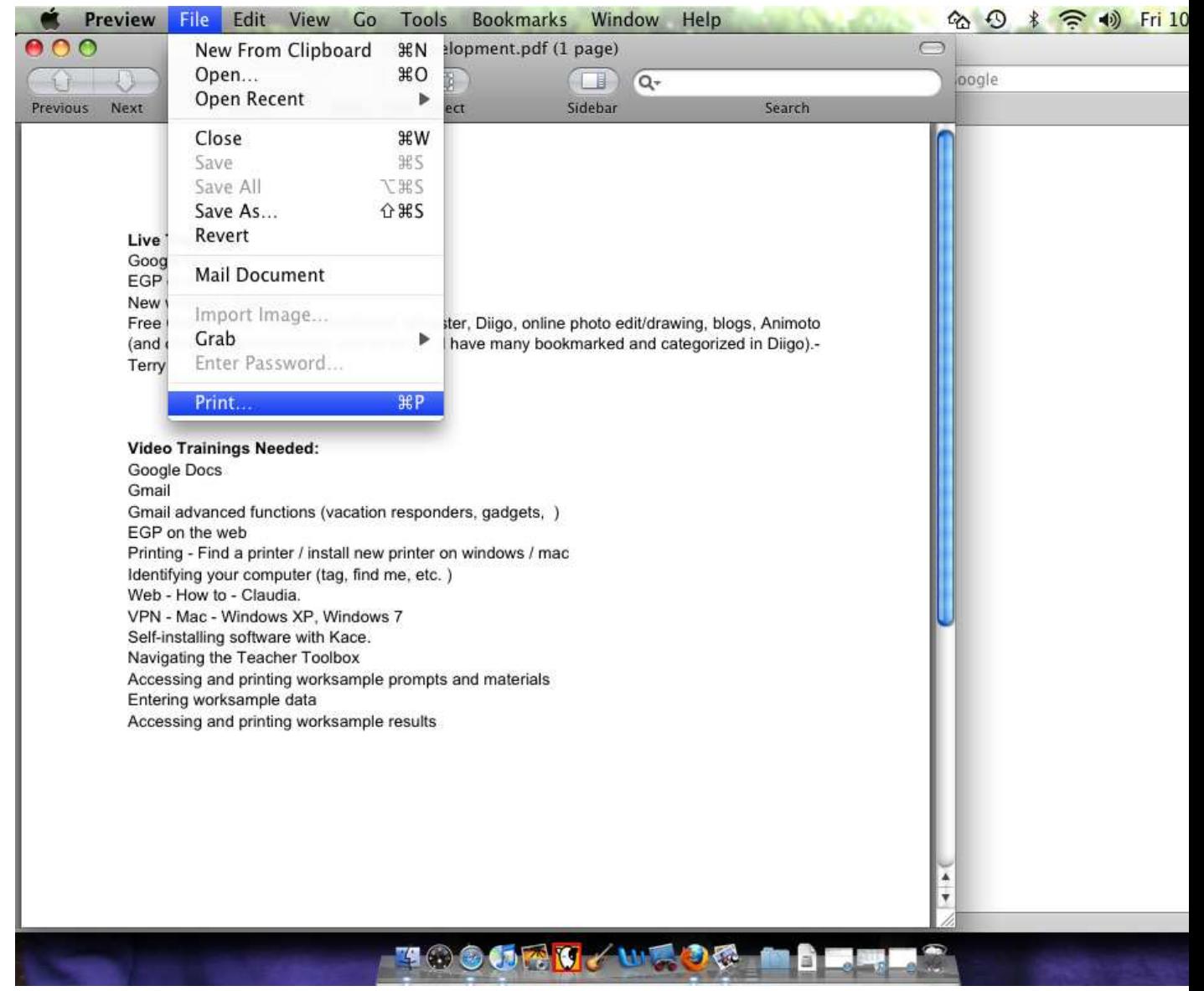